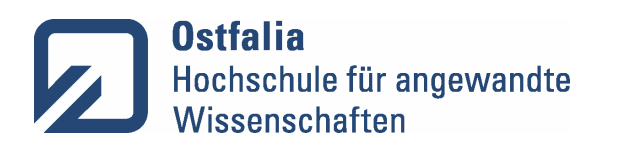

**Fakultät Handel und Soziale Arbeit**

Stand: 01.03.2022

## **Digitale Abgabe von Abschlussarbeiten**

Nach Beschluss des Dekanats und des Prüfungsausschusses erfolgt die Abgabe von Abschlussarbeiten grundsätzlich digital.

Die Studierenden werden gebeten, mit den Prüfenden vorab zu klären, ob diese zusätzlich zur Dateiversion eine gedruckte Version (Printversion) der Arbeit wünschen und ihnen diese im Bedarfsfall ohne Einbindung des Prüfungsbüros zukommen zu lassen. Zur Frist- und Formwahrung genügt jedoch allein die **Dateiversion** 

Für die digitale Abgabe der Dateiversion ist die **Applikation "Abgabe von**  studentischen Arbeiten" im Portal unter "Campusmanagement" zu nutzen. Die Studierenden tragen dort den/die Erstprüfer\*in das Feld "Erstbetreuer", den/die Zweitprüfer\*in in das Feld "Zweitbetreuer", den Typ der Arbeit ["Bachelorarbeit" oder "Masterarbeit"], die Zugriffsberechtigung ["Dekanat"] und den Titel der Arbeit ein und laden die Arbeit als nicht geschützte Datei (i.d.R. PDF) hoch. (Wenn Sie einen hochschulexternen Zweitprüfer\*in haben, ist es nicht möglich diese/n in das Feld "Zweitbetreuer" einzutragen. Senden Sie in diesem Fall die Dateiversion der Arbeit per E-Mail Ihrem/Ihrer Zweitprüfer\*in.)

Mit dem Drücken des Abgabebuttons erhält die/der Erstprüfer\*in (und ggf. Zweiprüfer\*in) eine automatisch generierte E-Mail, der die hochgeladene Datei angehangen ist und die/der Einreichende sofort eine automatisch generierte E-Mail zur Bestätigung der Abgabe; gleichzeitig wird die Datei auf dem Hochschulserver prüfungsrechtskonform archiviert. Ein Zugriff ist nur durch autorisierte Mitarbeiter\*innen des Dekanats möglich.

Als Datum der digitalen Abgabe zählt das Datum der Eingangsbestätigungs-E-Mail. Bitte prüfen Sie unbedingt, ob Sie die Eingangsbestätigungs-E-Mail in Ihrem Posteingang haben. Wenn die Bestätigungs-E-Mail nicht versendet wurde, war die Abgabe nicht erfolgreich, selbst, wenn Ihnen in der Maske des Portals ein Erfolg der Abgabe angezeigt wird. Ggf. wiederholen Sie den Vorgang, bis Sie eine Bestätigungs-E-Mail erhalten. Falls die Einreichung aus technischen Gründen nicht möglich sein sollte, senden Sie notfalls die Arbeit vor Ablauf der Frist per E-Mail an die Prüfenden und die Funktionsadresse abgabe-h@ostfalia.de.

Die ehrenwörtliche Erklärung (auch "Eidesstattliche Versicherung", oder "Selbständigkeitserklärung") ist eigenhändig zu unterschreiben, einzuscannen (keine eingescannte Unterschrift, sondern ein Scan des eigenhändig unterschriebenen Dokuments) und in die Dateiversion der Arbeit einzufügen.

Im Rahmen der digitalen Abgabe der Abschlussarbeit ist auch der Antrag auf das Formular zur Festlegung der Wahlpflichtfächer - sofern in Ihrem Studiengang relevant - unterschrieben und eingescannt in Dateiform einzureichen. Außerdem laden Sie das Deckblatt Ihrer Abschlussarbeit als weitere Datei neben Ihrer Abschlussarbeit hoch.